## How to avoid the system crash while using USB interface for PSW.

Background The USB CDC/ACM is the USB class which we applied for our instrument for a long time. There have a lot of customer report that the Windows will be crashed after a long time ATE testing. In general, it will happen around 2~4 hours while querying the voltage or current result time-by-time. For oscilloscopes, it will happen around 1 hour while fetching the screen shoot time-by-time. The Windows included: Windows XP, XPSP2, XPSP3, 7, 8, 8.1. On crashing, the system will show below blue screen operating system dump(BSOD). A problem has been detected and Windows has been shut down to prevent damage o your computer The problem seems to be caused by the following file: usbser.sys DRIVER\_IRQL\_NOT\_LESS\_OR\_EQUAL If this is the first time you've seen this stop error screen,<br>restart your computer. If this screen appears again, follow<br>these steps: Check to make sure any new hardware or software is properly installed.<br>If this is a new installation, ask your hardware or software manufacturer<br>for any Windows updates you might need. If problems continue, disable or remove any newly installed hardware<br>or software. Disable BIOS memory options such as caching or shadowing.<br>If you need to use safe mode to remove or disable components, restart<br>your compute Technical Information: \*\*\* STOP: 0x100000d1 (0x00000060, 0x00000002, 0x00000000, 0xf788255d) \*\*\* usbser.svs – Address Oxf788255d base at Oxf787f000 DateStamp Ox480254d0

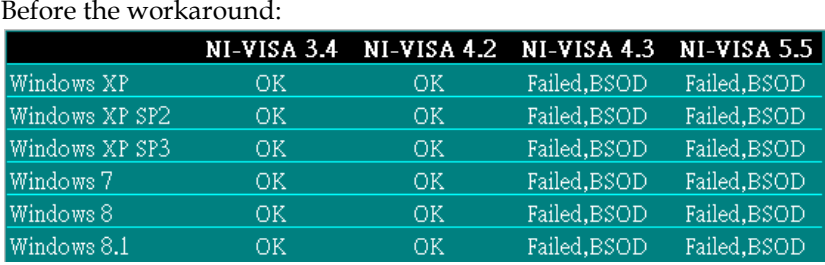

## Add the workaround:

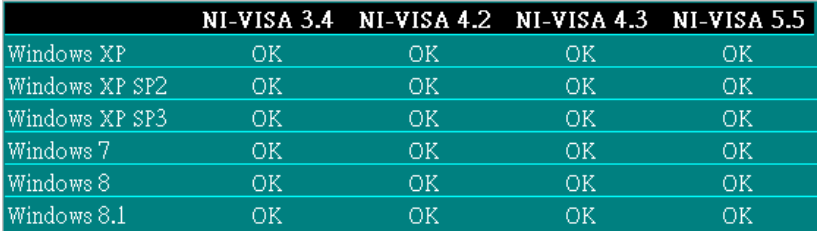

NI-VISA 3.4 from LabVIEW 8.0 NI-VISA 4.2 from LabVIEW 8.5 NI-VISA 4.3 from LabVIEW 8.5.1 NI-VISA 5.5 from LabVIEW 2013

or

2. Using the LabVIEW Driver without NI-VISA "XXX-win32api" or

3. Using the LabVIEW Driver with workaround "XXX.zip"

<sup>1.</sup> Change the NI-VISA to 3.4 or 4.2.